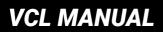

# DECODING VOLVO ECM

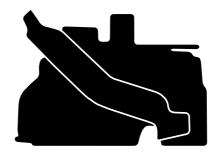

Volvo Contact Loader (VCL)

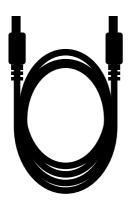

HDMI cable

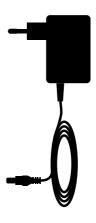

12v adapter

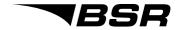

## **Identify** car

- Follow the PPC 3-manual to step 5 or follow the 3 steps in the PPC 3 quick guide.
- When identification is done, synchronize the PPC with a computer via PPC SYNC 3. How to install and use the PPC SYNC 3 -program is described in the PPC 3-manual.

2

## Removing the ECM

- The Engine Control Module (ECM) must be removed from the car in order to decode it.
- The ECMs location varies between different models. Picture A and B shows the two different placements of the ECM.

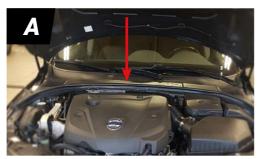

ECM located in the "aquarium" (V70, V60, S60 & XC60).

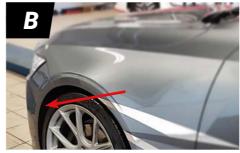

ECM in the wheelhouse (V90, S90, XC90 & V40)

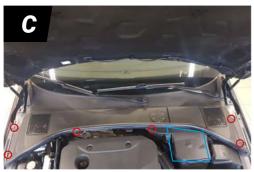

ECM removal, ECM in "aquarium".

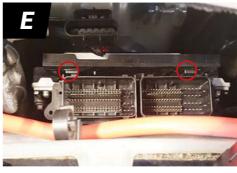

Lockinghooks holding the ECM.

## ECM in "aquarium"

- Remove the 6 plastic plugs, marked red in picture C.
- Remove the cover for the battery, marked blue in picture C.
- Fold the whole plastic that cover the "aquarium" up and unhatch both connectors on the ECM.
- Press the two locking hocks, that are marked red in picture E and lift the the ECM up at the same time.

**3B** 

#### ECM in wheelhouse

- Remove the front-left wheel for an easier removal process.
- Remove the 8 screws that are marked red in picture F.
- Remove the 3 screws that are marked red in picture G.
- Remove the plastic-lid by pressing the plastic hooks at the top and bottom shown in blue in picture G.
- Lift the ECM out of the box and remove both of the connectors that are connected to the ECM.

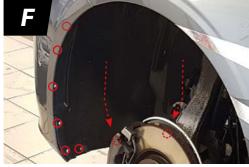

Screws holding the wheelhouse cover.

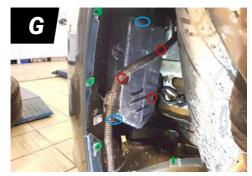

ECM box in wheelhouse.

#### **Connect VCL**

- Mount the VCL on the connector as shown in picture H. Press at the position indicated by the two red arrows in picture H and fold the gray handle towards the ECM.
- Connect the 12V-adapter and the HDMI-cable to the VCL. Connect the other side of the HDMI-cable to the PPC 3.
- Follow the instructions on the PPC 3 display.

5

## **Decoding done**

- When the decoding is done with the PPC 3, synchronize it using a computer.
- · After synchronization, connect the PPC 3 to the VCL to tune the car.

6

### Reassemble

- The ECM is now decoded and tuned. Mount the ECM back into the car.
- The PPC 3 can now be used to program the car via the OBD2-outlet.
- Some cars can only be programmed using the VCL-unit, the PPC 3 will inform you if this is the case.

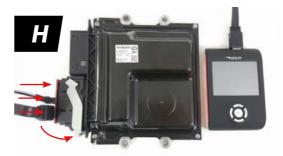

VCL connected for decoding.